## **Setup Guide**

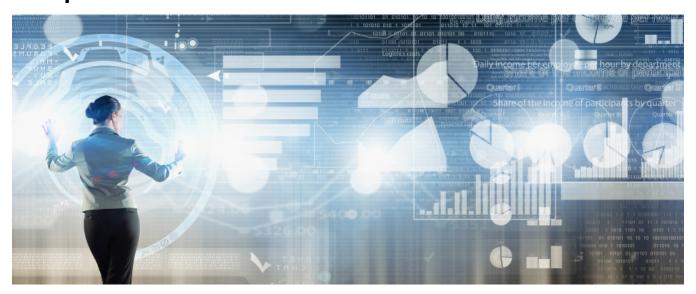

Welcome to panagenda iDNA Applications! This guide will help you to set it up.

## Child pages:

- About iDNA Applications
- System Requirements
- Basic Setup
- Starting the Virtual Appliance
- Web Interface
- Content Packages Basic Configuration
- Content Packages iDNA Applications
- Configuration: Usage by Organizational Units
- Setup Notifications (Mailprofile)
- Additional Information

All panagenda knowledge base contents can be exported as PDFs (including all child pages, if desired).

(i) If you export this page as PDF, you will obtain an optimized print version of the iDNA Applications Setup Guide.

## How to export contents or entire guides as PDF:

All panagenda knowledge base contents can be exported as visually appealing PDF files.

To export articles, please carry out the following steps:

1. Navigate to the page you want to page you want to export.

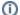

Please note: There will also be an option to include all child pages of the page to the PDF export!

At the right hand top corner of the page, click on the ... icon and select Export to PDF from the context menu:

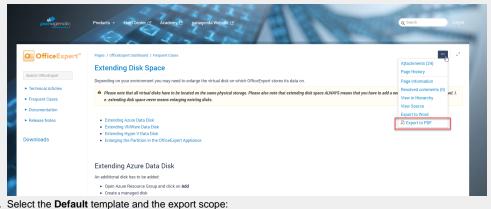

 Select the **Default** template and the export scope:
This page and its children in case you want to include all sub-pages Only this page in case you do NOT want to export all sub-pages Click on the **Export** button:

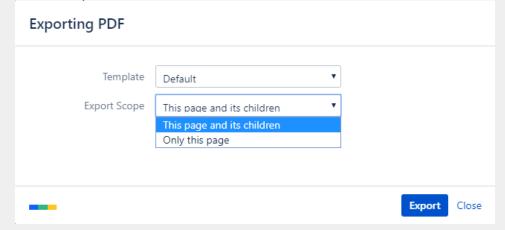

3. The following dialog will appear:

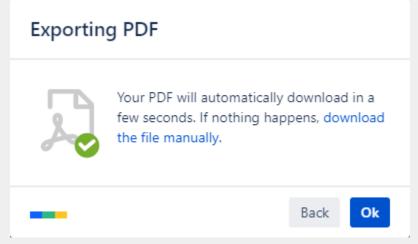

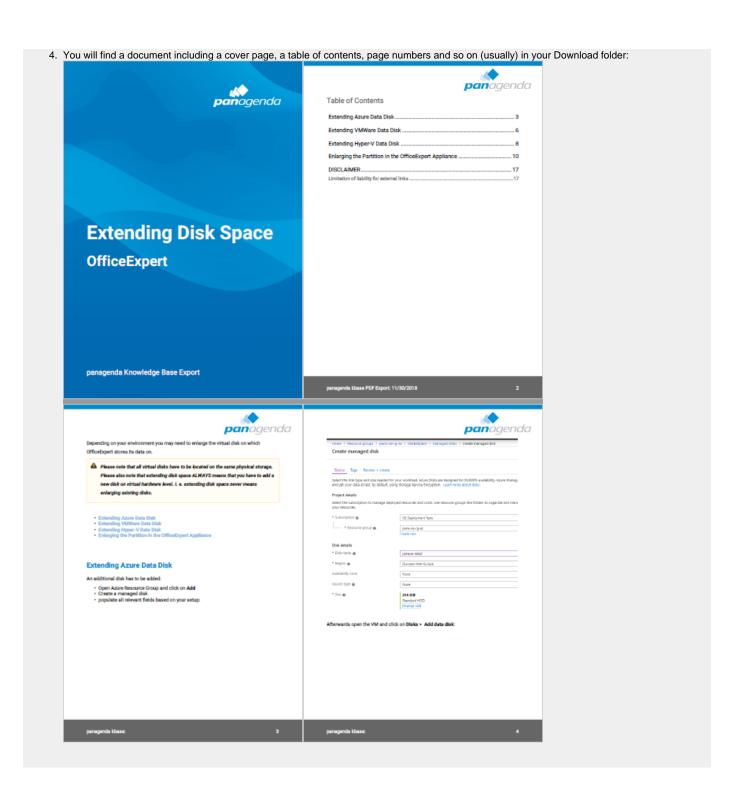